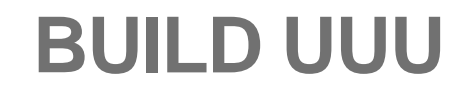

## **BIYONG SUN**

23APR 2019

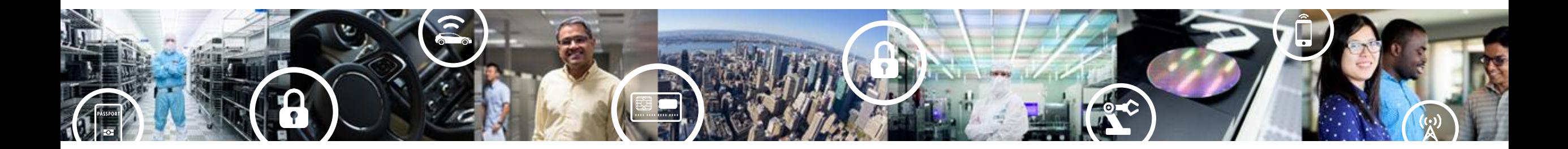

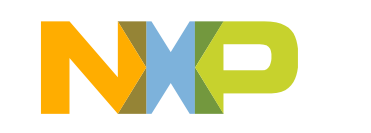

SECURE CONNECTIONS FOR A SMARTER WORLD

PUBLIC

# **Download vs(Visual Studio) community version**

<https://visualstudio.microsoft.com/vs/community/> vs community version is free.

# **Visual Studio Community**

A fully-featured, extensible, free IDE for creating modern applications for Android, iOS, Windows, as well as web applications and cloud services.

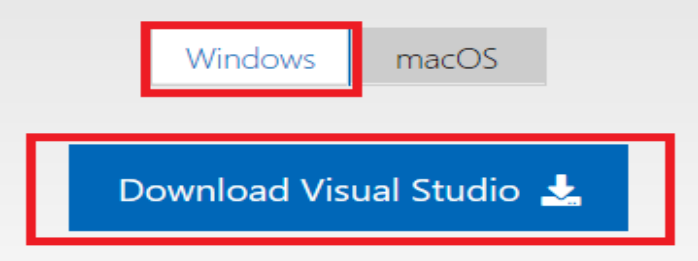

## Everything you need all in one place

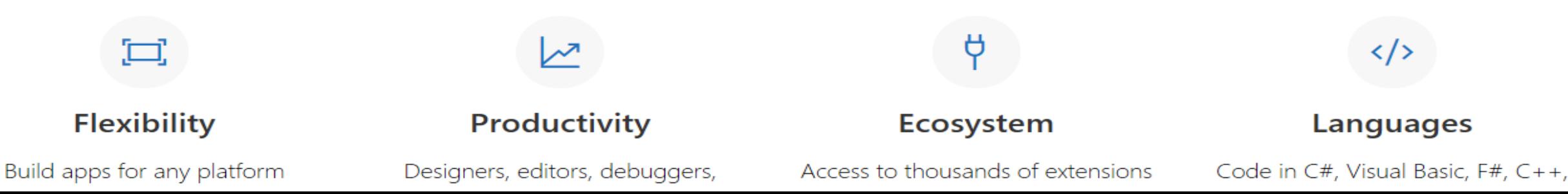

# **Install and setup vs community 2017**

Download the vs community 2017 installer and follow the installer instruction to finish the basic installation. Modify to add the Windows SDK version 10.0.16299.0 and Windows 8.1 SDK

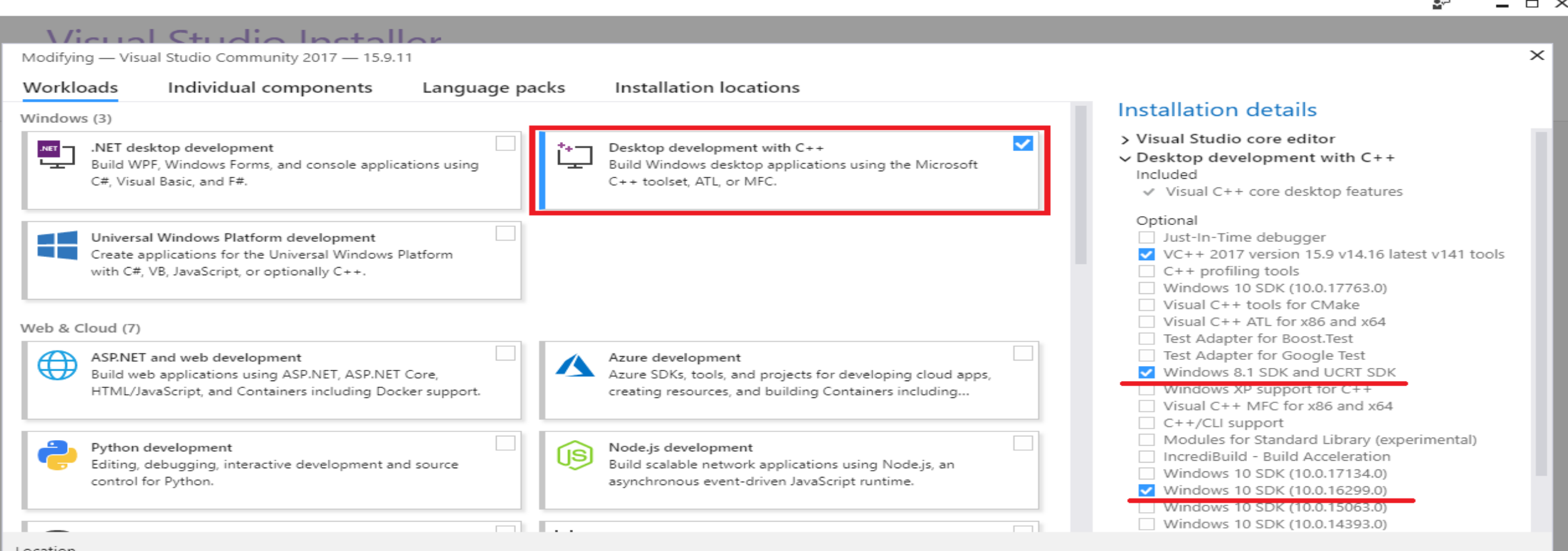

Location

C:\Program Files (x86)\Microsoft Visual Studio\2017\Community Change...

#### Total space required 0 KB

 $\overline{\phantom{0}}$ 

By continuing, you agree to the license for the Visual Studio edition you selected. We also offer the ability to download other software with Visual Studio. This software<br>is licensed separately, as set out in the 3rd Party

Install while downloading

1.18.1100.314

Close

## **Install windows git**

Windows git is needed for msvc\ createversion.bat

<https://git-scm.com/download/win>

## **Downloading Git**

#### Your download is starting...

You are downloading the latest (2.21.0) 64-bit version of Git for Windows. This is the most recent maintained build. It was released about 2 months ago, on 2019-02-26.

If your download hasn't started, click here to download manually.

#### **Other Git for Windows downloads**

**Git for Windows Setup** 32-bit Git for Windows Setup.

64-bit Git for Windows Setup.

**Git for Windows Portable ("thumbdrive edition")** 32-bit Git for Windows Portable.

#### 64-bit Git for Windows Portable.

The current source code release is version 2.21.0. If you want the newer version, you can build it from the source code.

**Suggest to use setup, which will add the git to your path.**

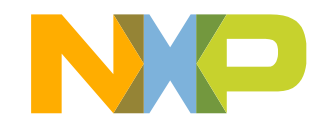

#### **Now What?**

Now that you have downloaded Git, it's time to start using it.

## **Prepare uuu source code**

## Windows

- git clone <https://github.com/NXPmicro/mfgtools.git>
- cd mfgtools
- git submodule init
- git submodule update
- open msvs/uuu-static-link.sln with Visual Studio 2017

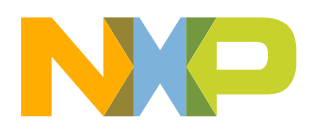

## **Build uuu**

### uuu-static-link.sln to build static link uuu, which not separated with lib

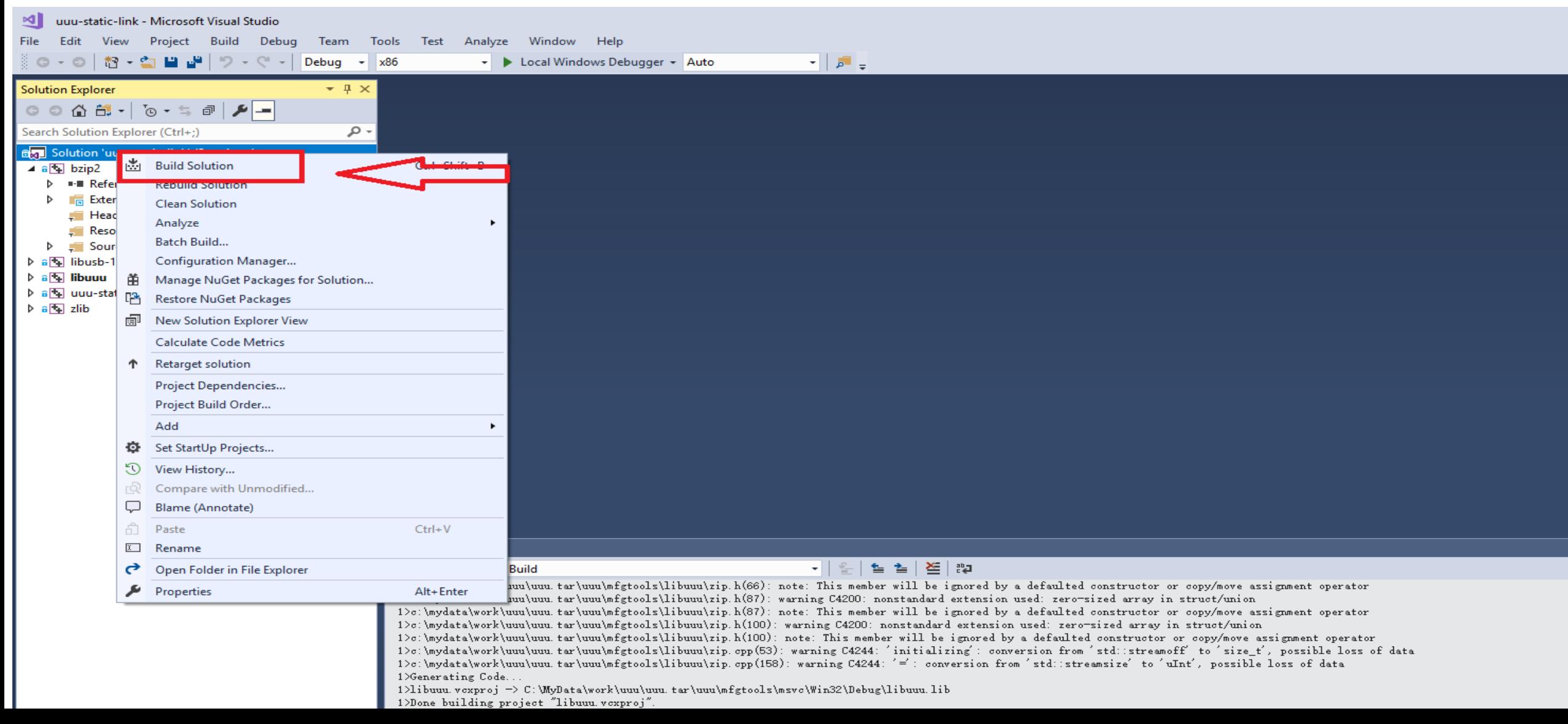

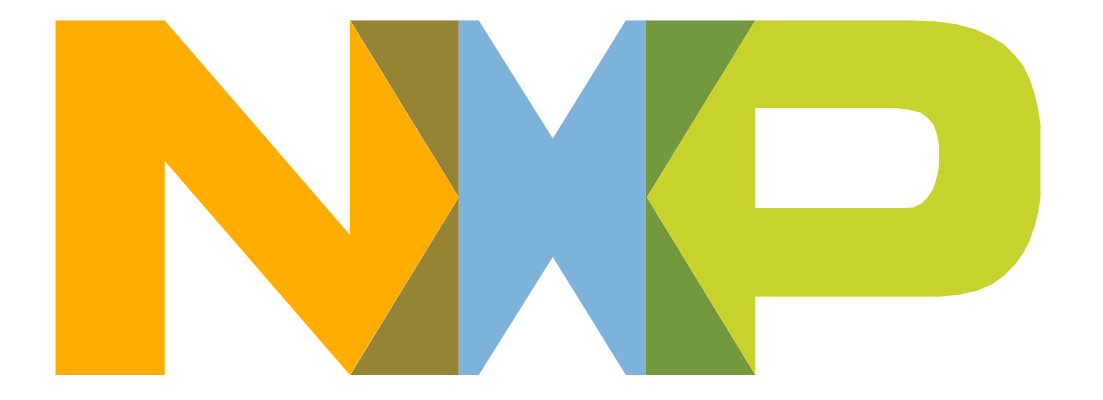

# SECURE CONNECTIONS<br>FOR A SMARTER WORLD

NXP and the NXP logo are trademarks of NXP B.V. All other product or service names are the property of their respective owners. © 2018 NXP B.V.